## **16 Loop PID CoProcessor**

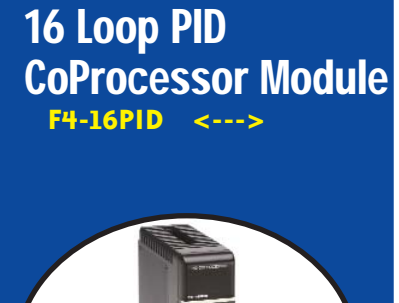

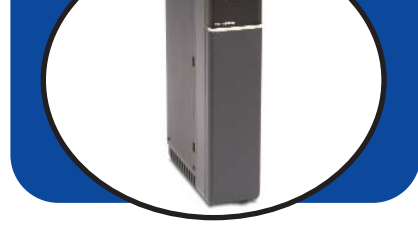

### **Overview**

The [F4-16PID](http://www.automationdirect.com/pn/F4-16PID) is a Proportional Integral Derivative (PID) CoProcessor designed to execute up to 16 PID loops independent of the DL405 CPU. Using the high-speed Intelligent Bus Interface, the [F4-16PID](http://www.automationdirect.com/pn/F4-16PID) reads the process variable and writes the PID output directly into V-memory of the DL405 CPU. Configure the module PID loop using *Direct*SOFT Data View or ladder logic.

Minimal ladder logic is required in the CPU, therefore, the floating point mathintensive PID calculations in the CoProcessor have little effect on the CPU scan time. As a result, the CPU can perform high-speed discrete control while the CoProcessor performs high-speed PID.

### **Operation**

The process variable (PV) comes from an input module, usually an analog input or thermocouple. The user ladder logic copies the input value to the Process Variable location.

The PID module calculates the loop output value and places it at the Output location. The user can write this value to an analog output channel, use it as a time proportion for a discrete output, or send it to the setpoint or another loop for cascading loops.

All loop information is read from and written to a user specified block of Vmemory. Each loop that is enabled requires 32 V-memory locations. Since all loop parameters are stored in V-memory, any device capable of reading and writing DL405 V-memory can be used to configure, tune, and monitor loops.

The information included in each loop's block of V-memory includes: • Bit Mapped Mode Word

• Process Variable (PV) • Setpoint (SP) • Bias • Output • Bit Mapped Alarm word • Sample Rate (.1 to 999.9 sec. or min.) • Gain • Reset • Rate • PV Low Low Alarm • PV Low Alarm • PV High Alarm • PV High High Alarm • PV Yellow Deviation Limit • PV Orange Deviation Limit • Alarm Deadband • Error Deadband Below SP • Error Deadband Above SP • Derivative Gain Limiting Coefficient • Setpoint Low Limit • Setpoint High Limit • Maximum Output Clamp • Minimum Output Clamp Some variations of PID control are done

with supporting ladder logic. Examples that are included in the PID manual are:

- Auto/Manual Mode Control
- Setpoint Ramp and Soak
- Alarm Word Decoding
- Time Proportioning Control Loops
- Cascading Loops
- Positioning Actuator Control Loops

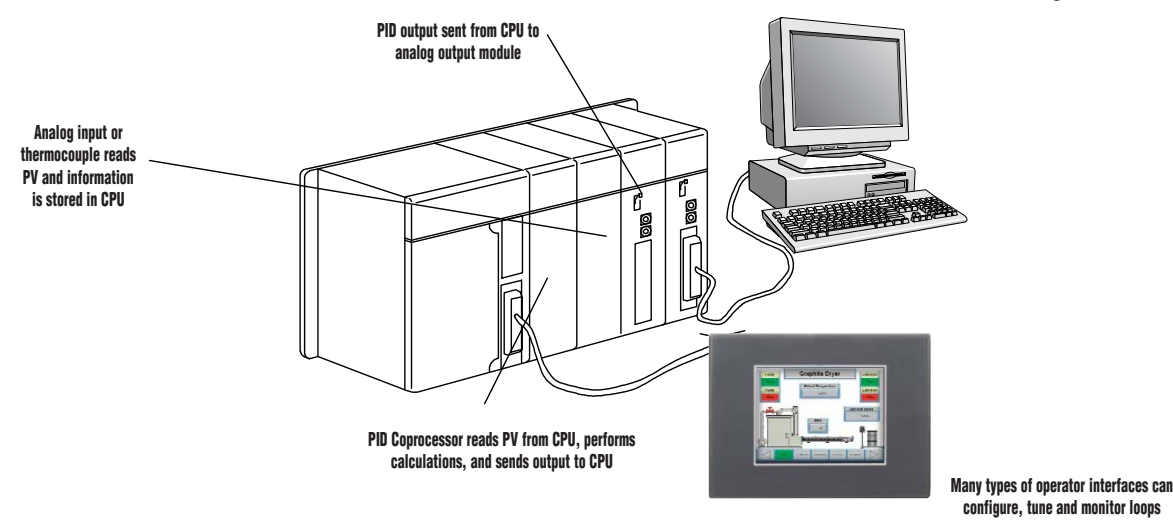

www.automationdirect.com/dl405 **Programmable Controllers e6-41**

Volume 13

**Company** 

Information Systems

**Overview** Programmable Controllers

Field I/O Software C-more & other HMI Drives Soft Starters Motors & Gearbox Steppers/ Servos Motor **Controls** Proximity **Sensors** 

Photo Sensors

Limit<br>Switches Encoders Current Sensors Pressure Sensors **Temperature** Sensors Pushbuttons/ Lights Process

Relays/ Timers Comm.

Terminal Blocks & Wiring Power Circuit **Protection** Enclosures Tools **Pneumatics** Appendix Product ndex Part # Index

# **16 Loop PID CoProcessor**

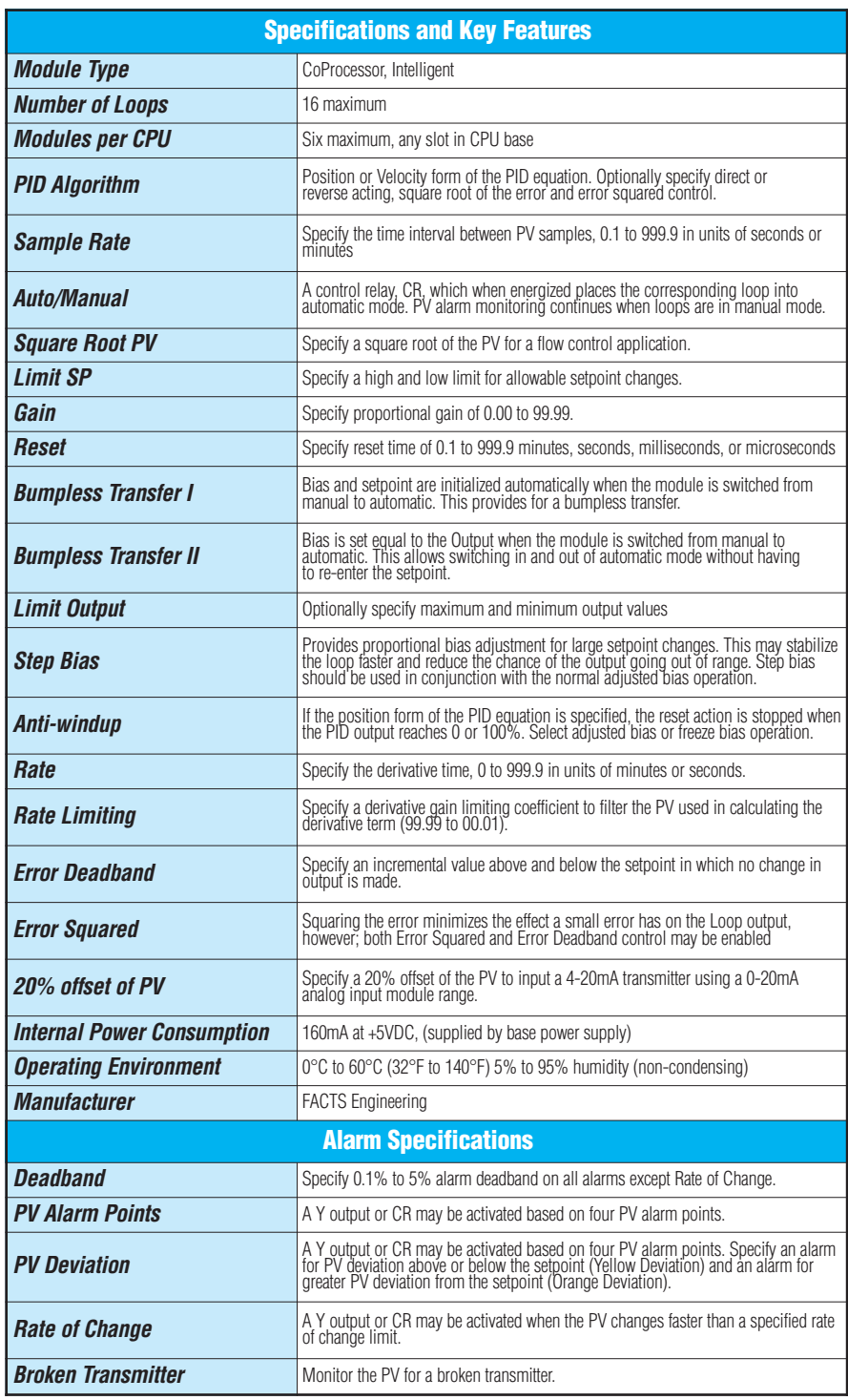

## **Check the Power Budget**

#### Verify your power budget requirements

Your I/O configuration choice can be affected by the power requirements of the I/O modules you choose. When determining the types and quantity of I/O modules you will be using, it is important to remember there is a limited amount of power available from the power supply.

The chart on the opposite page indicates the power supplied and used by each DL405 device. The adjacent chart shows an example of how to calculate the power used by your particular system. These two charts should make it easy for you to determine if the devices you have chosen fit within the power budget of your system configuration.

If the I/O you have chosen exceeds the maximum power available from the power supply, you can resolve the problem by shifting some of the modules to an expansion base or remote I/O base (if you are using remote I/O).

**Warning: It is extremely important to calculate the power budget correctly. If you exceed the power budget, the system may operate in an unpredictable manner which may result in a risk of personal injury or equipment damage.**

#### Use *ZIP*Links to reduce power requirements

If your application requires a lot of relay outputs, consider using the *Zip*Link AC or DC relay output modules. These modules can switch high current (10A) loads without putting a load on your base power budget. Refer to page 6-57 for more information.

This logo is placed next to I/O modules that are supported by the *ZIP*Link connection systems. See the I/O module specifi-

cations at the end of this section.

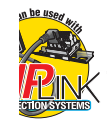

### Calculating your power usage

The following example shows how to calculate the power budget for the DL405 system. The example is constructed around a single 8-slot base using the devices shown. It is recommended you construct a similar table for each base in your system.

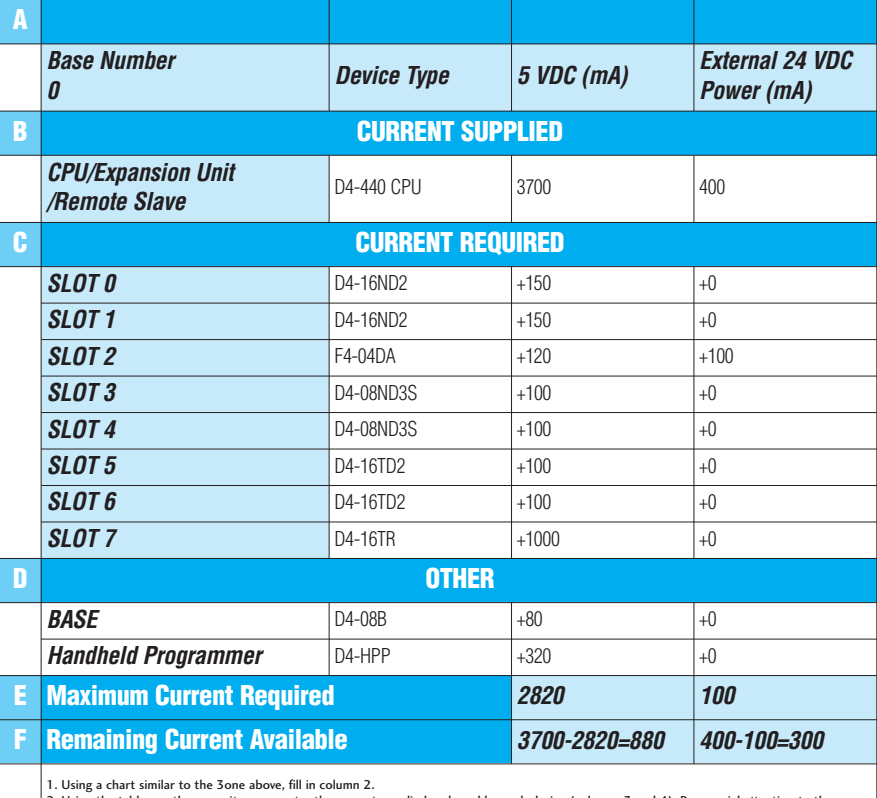

2. Using the tables on the opposite page, enter the current supplied and used by each device (columns 3 and 4). Pay special attention to the cur-<br>rent supplied by the CPU, Expansion Unit, and Remote Slave since they differ

required" (Row E).<br>4. Subtract the row labeled "Maximum current required" (Row E), from the row labeled "Current Supplied" (Row B). Place the difference in the row<br>labeled "Remaining Current Available" (Row F).

5. If "Maximum Current Required" is greater than "Current Supplied" in either column 3 or 4, the power budget will be exceeded. It will be unsafe to<br>use this configuration and you will need to restructure your I/O configur power budget for external power.

## DL405 CPU power supply specifications and power requirements

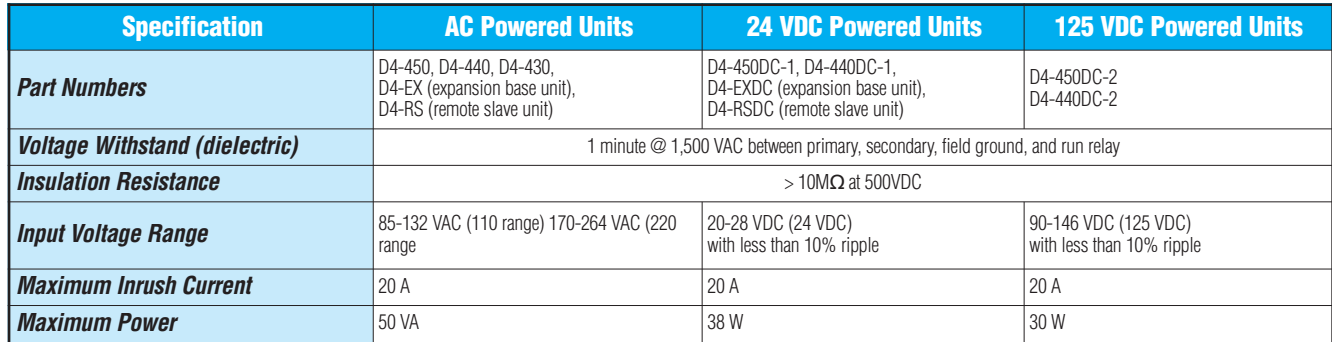

## **Power Requirements**

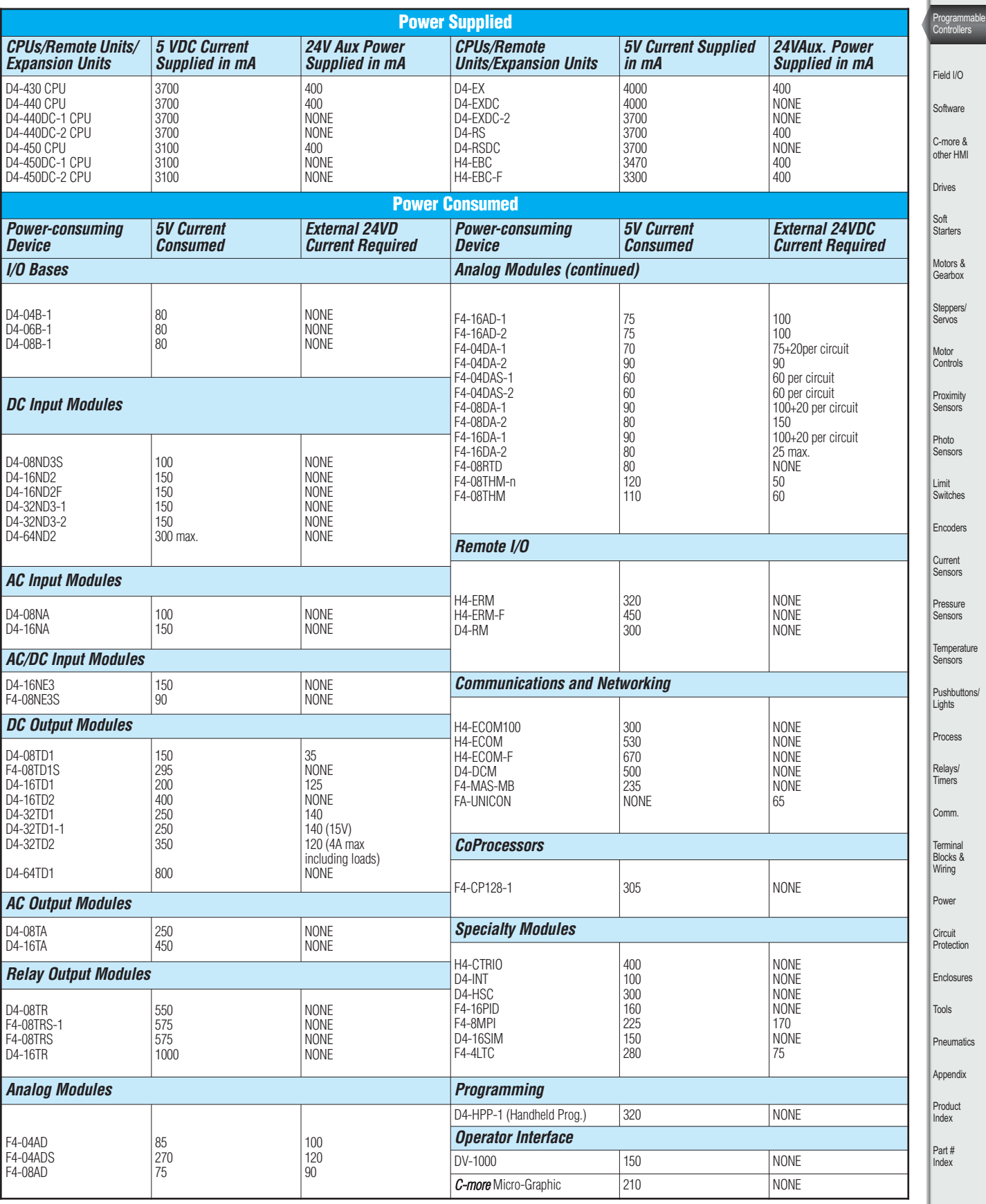

Volume 13

**County** 

Company Information

Systems Overview